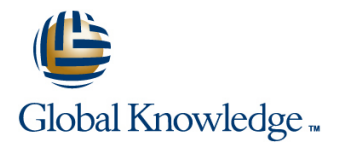

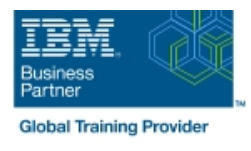

# **IBM Case Manager 5.2: Customize & Extend the Features**

## **Duration: 3 Days Course Code: F217G**

#### Overview:

This course explores different options for customizing and extending the features of IBM Case Manager including developing widgets.

#### Target Audience:

This intermediate course is for developers who are responsible for: Customizing and extending the IBM Case Manager features by developing widgets Building a customized user interface for IBM Case Manager Anyone who needs to know the IBM Case Manager customization.

#### Objectives:

- **Example 2** Customize the Case Manager Client User Interface Create Catalog and widget definition JSON files
- 
- **Associate a custom icon for a MIME type Build and register the widget package build and register the widget package**
- Modify labels in the IBM Case Manager Client Test Test the custom widget
- 
- **U** View the Microsoft Word documents in the FileNet Viewer **IM** Implement toolbar and menu for your widget
- 
- 
- Customize the toolbar to implement actions Troubleshoot
- 
- **Use Scripts to Customize Case Manager Client**
- Use Script Adapter to customize the Case client
- Create a toolbar button to start a task
- Dynamically add a choice list to a case property
- **Validate the data based on a step response**
- Create a case custom workbench page
- Configure your system for the workbench page
- **Add a Script Adapter to filter In-baskets**
- Add a Script Adapter to filter cases
- Develop Custom Widgets
- Create an IBM Content Navigator plug-in project in Eclipse
- 
- **Customize the banner and the login page Implement a custom widget (Custom search)** Implement a custom widget (Custom search)
	-
	-
- Create a Viewer Map for PDF files Create a Java project in Eclipse for a widget package
	-
- **E** Edit the existing help topics **Define widget properties**, and add event handling for your widget
- Create a help plug-in Build and deploy the widget package with an EAR file
	-
- **Add a custom action as a menu item existing widgets package with new widgets (Custom case** and Add a custom case comment widget as an example)
	- **Uninstall a custom widget package in IBM Case Manager**
	- **Implement External Data Services (EDS)**
	- Check the sample EDS configuration
	- Change the field status dynamically for a property
	- Add an external choice list with EDS
	- Create dependent choice lists with EDS
	- **Implement case property validation**
	- Prefill an initial value for a case property
	- Set the case property field status as required
	- **Appendix: Steps to set up the sample External Data Service**

### Prerequisites:

- Intermediate level expertise in the following technologies:
- Java
- Doio
- **JavaScript**
- **JSON**
- **HyperText Markup Language (HTML 5)**
- Cascading Style Sheets (CSS3)
- **Experience with Eclipse IDE for developing applications.**
- **Familiarity with deploying applications in WebSphere Application** Server.
- **Familiarity with Case Management concepts**
- Recommended prerequisite courses:
- **F215 IBM Case Manager 5.2 Introduction to Case Manager**
- **F212 IBM Case Manager 5.2: Build a Case Manager Solution F120 - IBM Content Navigator 2.0.2: Customize and Extend the** Features

## Content:

Customize the Case Manager Client User Develop Custom Widgets Appendix Interface line line

- Customize the Case Manager Client | Developing case management | Debugging and troubleshooting appearance applications applications and information and links
- Customize the Banner appearance **CREAT Creating a custom page widget and**
- Customize the login page actions package
- 
- Modify the labels in the Case Manager custom widget package
- Specify Viewers for File Types for plug-ins
- 
- **Add custom help topics package**
- Creating a help plug-in Catalog JSON file
- 

Use Scripts to Customize Case Manager Client development

- IBM Case Manager Development Files used to implement a page widget
- **I**IBM Case Manager API toolkits **package** package
- 
- **IBM Case Manager JavaScript API** and registration
- 
- Script Adapter widget **project** project
- 
- **IBM Case Manager classes and events for** widget adding tasks **Build and deploy a widget as an EAR file**
- Adding a choice list to a case property Nidget package structure
- IBM Case Manager classes for adding a Bustom case comment widget
- Data Validation based on a step response new widgets
- Case custom workbench pages
- 
- Filter Search SA Script Adapter widget
- $\blacksquare$  Tips for the labs and lab overview  $\blacksquare$  Case data from an external data source

- Custom widget development overview Start and Stop System Components
- 
- 
- Change Icons for the client Internal IBM Content Navigator plug-in for the
	- Client Client Setting up the development environment
- **Notative Maps Create Figure 2.1 Create registry files for the custom widget** Create registry files for the custom widget
	-
- Toolbar widgets **Page widget definition JSON file** 
	- IBM Case Manager custom page widget
	- Implementing a page widget
	-
	- Architecture **Contents** in a custom page widget
- IBM Content Navigator APIs **Democratic Content Options for widget package deployment**
- Collaborative editing of objects Folder structure for the custom widget
- Adding discretionary tasks Implement toolbar and menu for your
	-
	-
	-
	- choice list and the Update an existing widget package with

■ Filter In-basket SA - Script Adapter widget | Implement External Data Services (EDS)

- 
- Sample external data service
- **Java code in the sample EDS service**
- **External Data Configuration in the sample**

- 
- 
- 

## Further Information:

For More information, or to book your course, please call us on 00 966 92000 9278

training@globalknowledge.com.sa

[www.globalknowledge.com/en-sa/](http://www.globalknowledge.com/en-sa/)

Global Knowledge - KSA, 393 Al-Uroubah Road, Al Worood, Riyadh 3140, Saudi Arabia